# Comment verser la Taxe d'Apprentissage à CY Tech via SOLTéA?

#### SOLTéA est la plateforme dédiée à la répartition du solde de la taxe d'apprentissage. Voici un guide étape par étape pour effectuer votre versement à CY Tech. Mai à Sept.

#### **Étape 1 : Connexion à SOLTéA**

Connectez-vous à la plateforme SOLTéA à partir du 27 mai 2024. Cliquez sur l'onglet "RECHERCHE ÉTABLISSEMENT".

#### **Étape 2 : Recherche de CY Tech**

Recherchez CY Tech (Siret 130 025 976 00015) dans la barre de recherche ou connectez-vous grâce aux codes UAI suivants. Pour soutenir CY Tech, utilisez les codes UAI suivants :

#### **Programme Grande École : UAI : [0952261S](https://employeurs.soltea.education.gouv.fr/espace-prive/#/employeurs/etablissements/13002597600015/detail/50)**

### **Institut des Sciences et Techniques : UAI : [0951931H](https://employeurs.soltea.education.gouv.fr/espace-prive/#/employeurs/etablissements/13002597600015/detail/53) Institut Économie et Gestion : UAI : [0951958M](https://employeurs.soltea.education.gouv.fr/espace-prive/#/employeurs/etablissements/13002597600015/detail/52)**

Une fois CY Tech trouvé, cliquez sur "VOIR LA FICHE" pour accéder aux informations détaillées de l'établissement..

#### **Étape 3 : Choix du Mode de Répartition**

Sélectionnez le mode de répartition souhaité sur la fiche de CY Tech. Cliquez sur "ENREGISTRER MES CHOIX" pour confirmer.

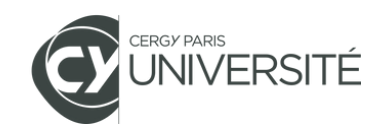

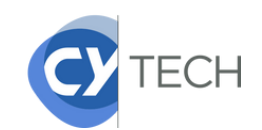

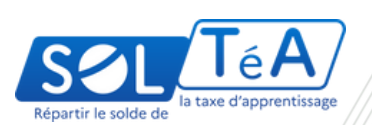

# Comment verser la Taxe d'Apprentissage à CY Tech via SOLTéA?

#### **Étape 4 : Répartition des Crédits**

Après avoir sélectionné tous les établissements ou formations, cliquez sur "ACCÉDER À LA SYNTHÈSE" pour voir la liste complète des établissements sélectionnés.

Dans la colonne "ACTIONS", cliquez sur l'icône "MODIFIER" à côté de CY Tech.

#### **Étape 5 : Attribution des Crédits**

Une fenêtre "CRÉDITS À RÉPARTIR" s'ouvrira.

Indiquez la part de crédit que vous souhaitez attribuer à CY Tech.

Validez votre choix.

N'oubliez pas que vous ne pouvez pas répartir plus de 30 % de vos crédits vers les établissements figurant sur la liste nationale.

#### **Étape 6 : Finalisation et Enregistrement**

Assurez-vous que vos crédits sont entièrement répartis (les crédits restants doivent être à 0).

Enregistrez vos attributions avant de quitter la page.

### À quoi sert la taxe d'apprentissage ?

La taxe d'apprentissage permet à CY Tech de financer l'achat de matériel de pointe, de soutenir l'innovation dans les projets de recherche, de développer et d'actualiser les programmes de formation, ainsi que de renforcer les partenariats avec les entreprises pour offrir des stages et des opportunités professionnelles aux étudiants.

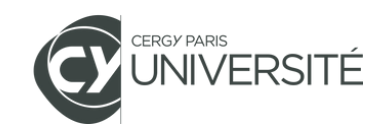

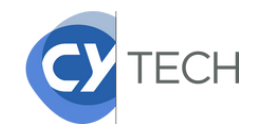

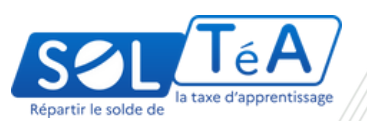

## Échéances et Virements de la Taxe d'Apprentissage

#### **Première période de répartition :**

27 mai 2024 : Début de la 1ère période de répartition et ouverture de SOLTéA pour les employeurs.

2 août 2024 : Clôture de la 1ère période de répartition.

À partir du 9 août 2024 : 1er virement des fonds répartis aux établissements par les employeurs.

#### **Deuxième période de répartition :**

12 août 2024 : Début de la 2ème période de répartition.

4 octobre 2024 : Clôture de la campagne de répartition sur SOLTéA.

À partir du 11 octobre 2024 : 2ème virement des fonds répartis aux établissements par les employeurs.

### Suivi des Versements

Cliquez sur l'onglet "SUIVI DES VERSEMENTS" pour accéder à la synthèse des virements.

À partir du 9 août 2024, vous pourrez consulter la synthèse, visualiser les détails et exporter ce tableau.

En suivant ces étapes, vous pourrez facilement verser votre taxe d'apprentissage à CY Tech via la plateforme SOLTéA, tout en assurant une répartition transparente et sécurisée de vos crédits.

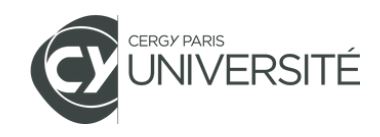

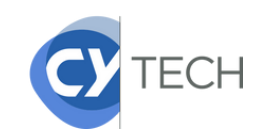

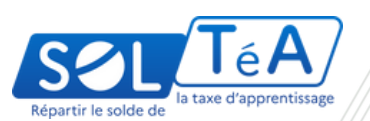